## 「合否照会・入学手続き」の流れ 大牟田高等学校

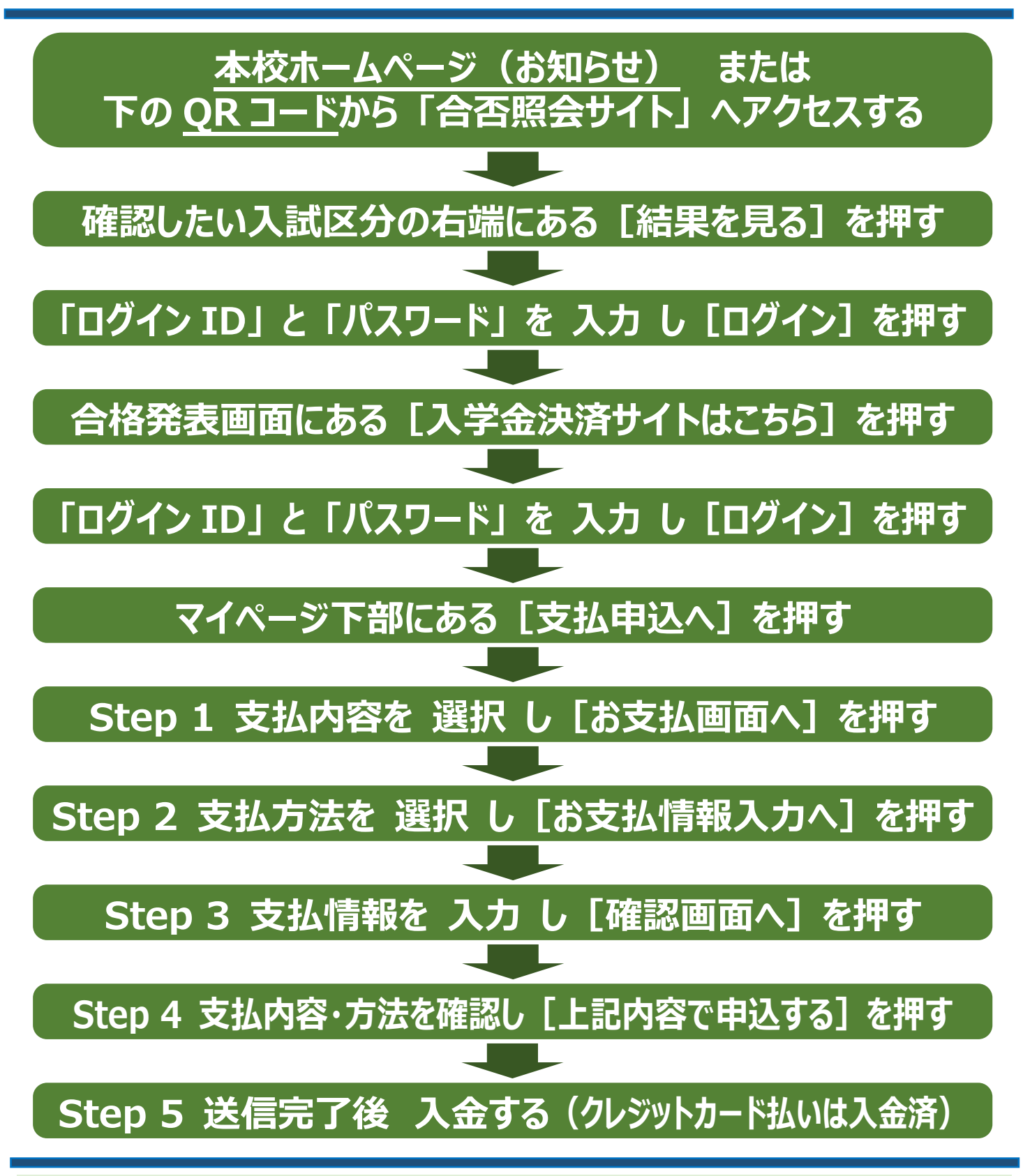

●本校ホームページ (お知らせ) の中に、「合否照会サイト」へアクセスするた **めの URL ならびに、右と同様の QR コード を掲載しております。 ●「ログイン ID」 には受験番号を、「パスワード」 には出願の際にご入力い ただいた 「合否照会・入学金決済用パスワード」 を入力してください。 ●「パスワード」 を忘れた場合は 「出願サイト」 で確認できます。 ●お支払いには手数料が必要です。ご了承ください。 ●直接のお問い合わせは、本校(総括教頭:荒木)へお願いいたします。 ✉info@ohmuta.ac.jp ☎0944-53-5011** miraicompass.

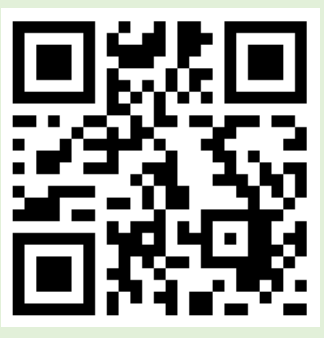